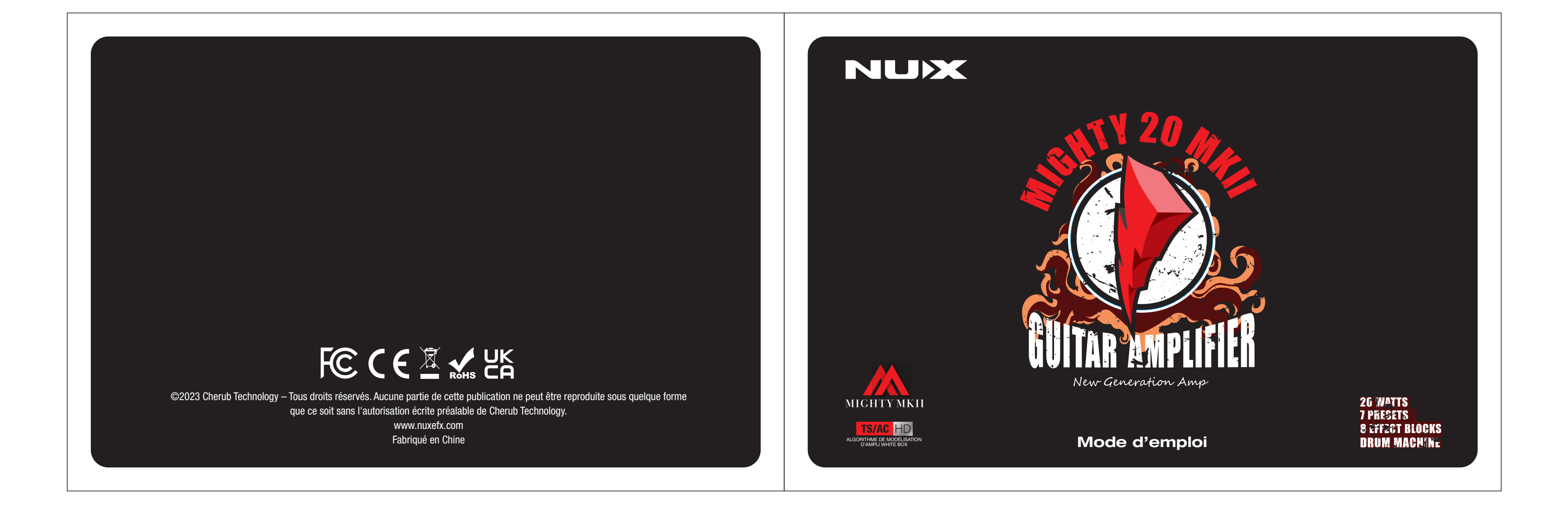

#### AVERTISSEMENT

Pour réduire le risque d'incendie ou de choc électrique, n'exposez pas cet appareil à la pluie ou à l'humidité.

### **ATTENTION**

Cet appareil est conforme à la section 15 des règles de la FCC. Son fonctionnement est soumis aux deux conditions suivantes : (1) cet appareil ne doit pas causer d'interférences nuisibles, et (2) cet appareil doit accepter toute interférence reçue, y compris les interférences susceptibles d'occasionner un fonctionnement indésirable. Tout changement ou modification apporté sans l'approbation expresse de la partie responsable

de la conformité peut annuler le droit de l'utilisateur à faire fonctionner cet équipement. particulière n'est pas garantie.

NOTE : cet équipement a été testé et jugé conforme aux limites applicables aux appareils numériques de classe B, conformément à la section 15 des règles de la FCC. Ces limites sont conçues pour fournir une protection raisonnable contre les interférences nuisibles dans une installation résidentielle. Cet équipement génère, utilise et peut émettre de l'énergie de fréquence radio et, s'il n'est pas installé et utilisé conformément aux instructions, peut causer des interférences nuisibles aux communications radio. Toutefois, l'absence d'interférences dans une installation

Si cet équipement provoque des interférences nuisibles à la réception de la radio ou de la télévision, ce qui peut être déterminé en l'allumant et en l'éteignant, l'utilisateur est encouragé à essayer de corriger les interférences en prenant une ou plusieurs des mesures suivantes :

- Réorienter ou déplacer l'antenne de réception.
- Écarter l'équipement du récepteur.

- Brancher l'équipement à une prise d'un autre circuit que celui auquel le récepteur est connecté.

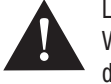

- Consulter le revendeur ou un technicien radio/TV expérimenté pour obtenir de l'aide. L'appareil a été évalué comme répondant aux exigences générales d'exposition aux radiofréquences. L'appareil peut être utilisé sans restriction dans les conditions d'exposition d'une utilisation portable.

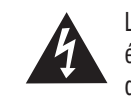

Le symbole d'éclair dans un triangle signifie « Risque de choc électrique ! ». Il indique la présence d'informations sur la tension de fonctionnement et les risques potentiels d'électrocution.

Le point d'exclamation dans un triangle signifie « Attention ! ». Veuillez lire les informations figurant à côté de tous ces signes d'avertissement.

 $01$ 

## Introduction

Le MIGHTY 20 MKII offre une variété d'effets pour guitare électrique, dont une modélisation d'ampli et 7 blocs d'effet supplémentaires. La chaîne de signal est personnalisable, car vous pouvez réorganiser les blocs d'effet comme vous le souhaitez pour créer votre propre trajet de signal personnalisé. L'algorithme de modélisation d'ampli TSAC-HD (White-Box) et la conception exceptionnelle de l'ampli de puissance de classe D répondent de façon réaliste à votre jeu, comme un amplificateur à lampes classique. L'ampli convient également très bien à la connexion de vos pédales préférées. Le MIGHTY 20 MKII peut utiliser le module Bluetooth NBT-1 pour fonctionner avec l'appli Mighty Amp™ sur votre smartphone. Vous pouvez également connecter le MIGHTY 20 MKII par USB-B à un PC pour utiliser Mighty Editor™. (Chargez n'importe quelles réponses impulsionnelles (« IR ») au format WAV, Mighty Editor™ les convertira automatiquement en 32 bit/48 kHz pour cet ampli.)

Merci d'avoir choisi le MIGHTY 20 MKII de NUX. Depuis le lancement de la série MIGHTY BT en 2018, nous avons travaillé dur pour intégrer dans cette toute nouvelle version les dernières innovations en matière de modélisation d'ampli. Nous espérons que vous apprécierez son utilisation.

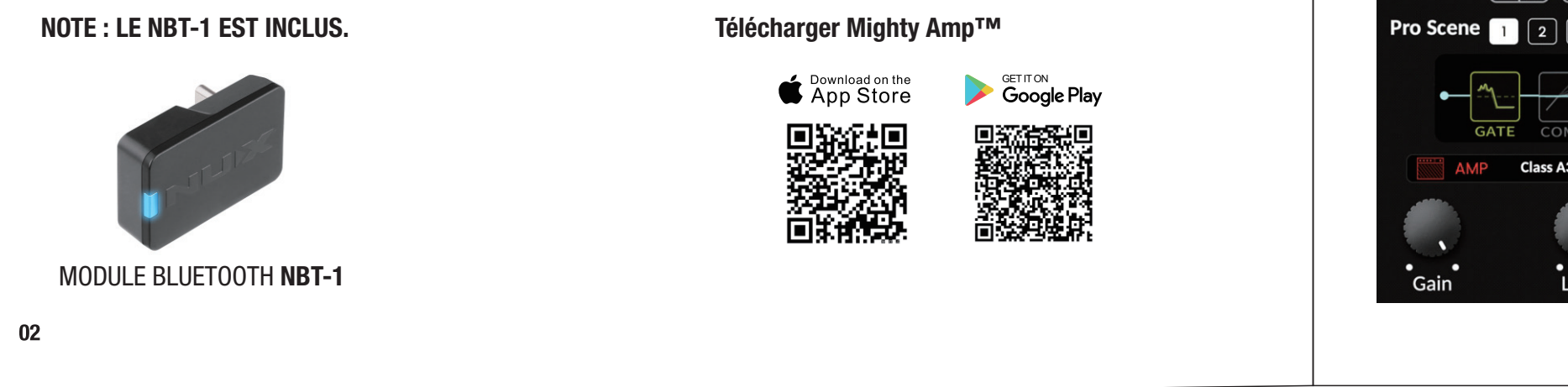

afin d'éviter tout bruit de connexion.

# • MightyEditor 100% MIGHTY 20 MKII  $\boxed{17}$   $\boxed{27}$   $\boxed{3}$   $\boxed{4}$   $\boxed{5}$   $\boxed{6}$   $\boxed{6}$   $\boxed{7}$   $\boxed{2}$ **Pro Scene**  $\boxed{1}$   $\boxed{2}$   $\boxed{3}$   $\boxed{1}$ Class A30  $\cdot$ Gain **Level Rass**

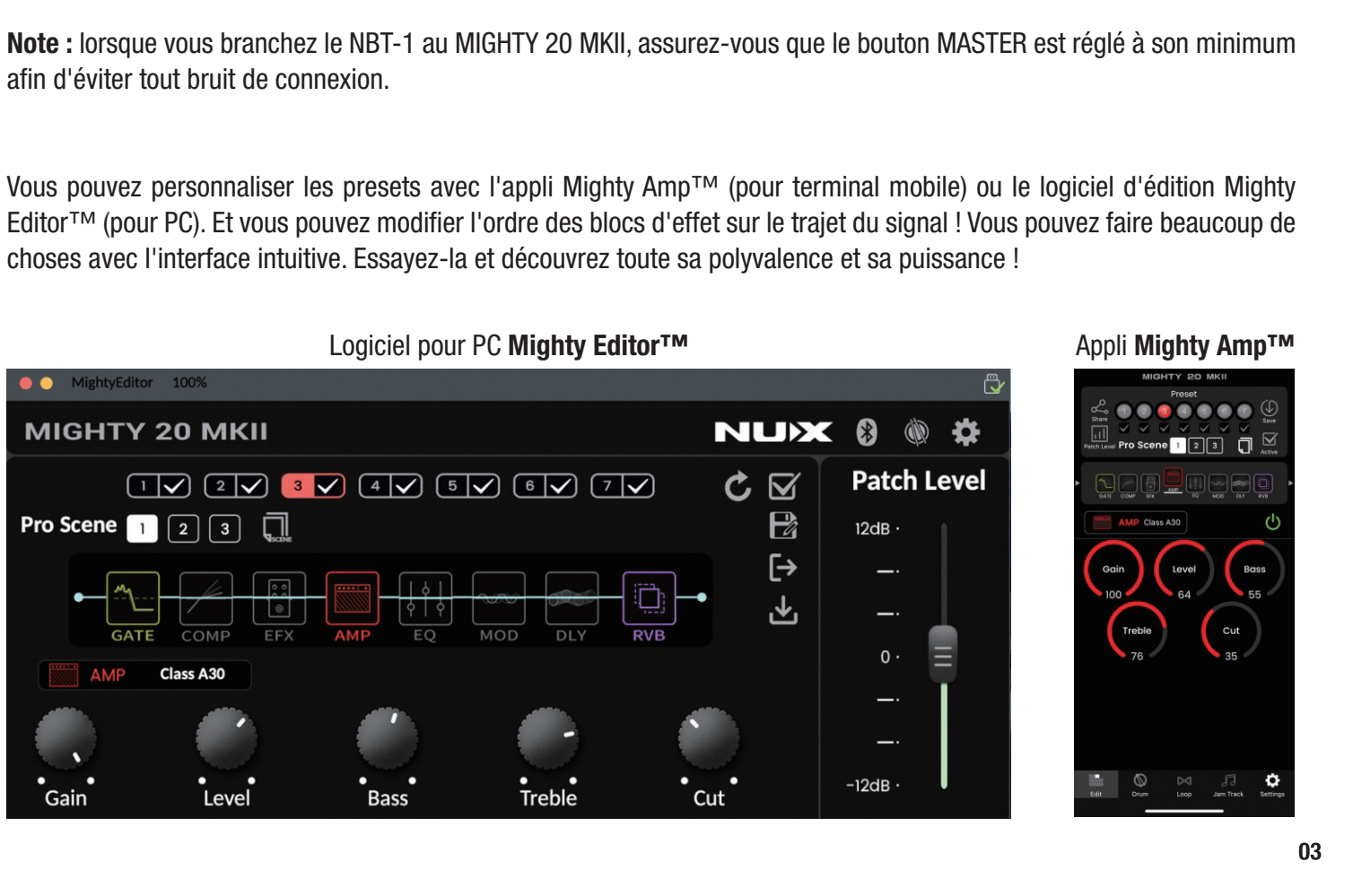

Le MIGHTY 20 MKII comprend les blocs GATE (réduction de bruit), COMP (compresseur), EFX (effet), AMP (ampli), EQ (égaliseur), MOD (modulation), DLY (délai) et RVB (réverbération) qui peuvent être enchaînés dans l'ordre de votre choix.

Note : comme le MIGHTY 20 MKII utilise un haut-parleur de guitare, il n'y a pas de bloc de réponse impulsionnelle (« IR »). Si vous souhaitez enregistrer la guitare avec le MIGHTY 20 MKII, il vous suffit d'activer la fonction « Cab Sim » (simulation de baffle).

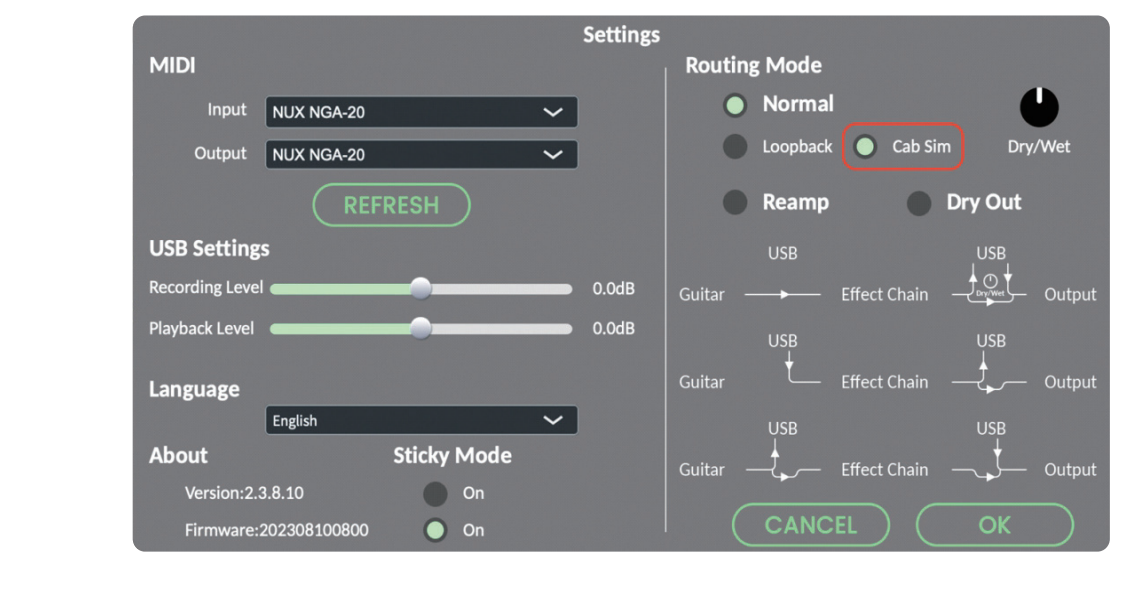

04

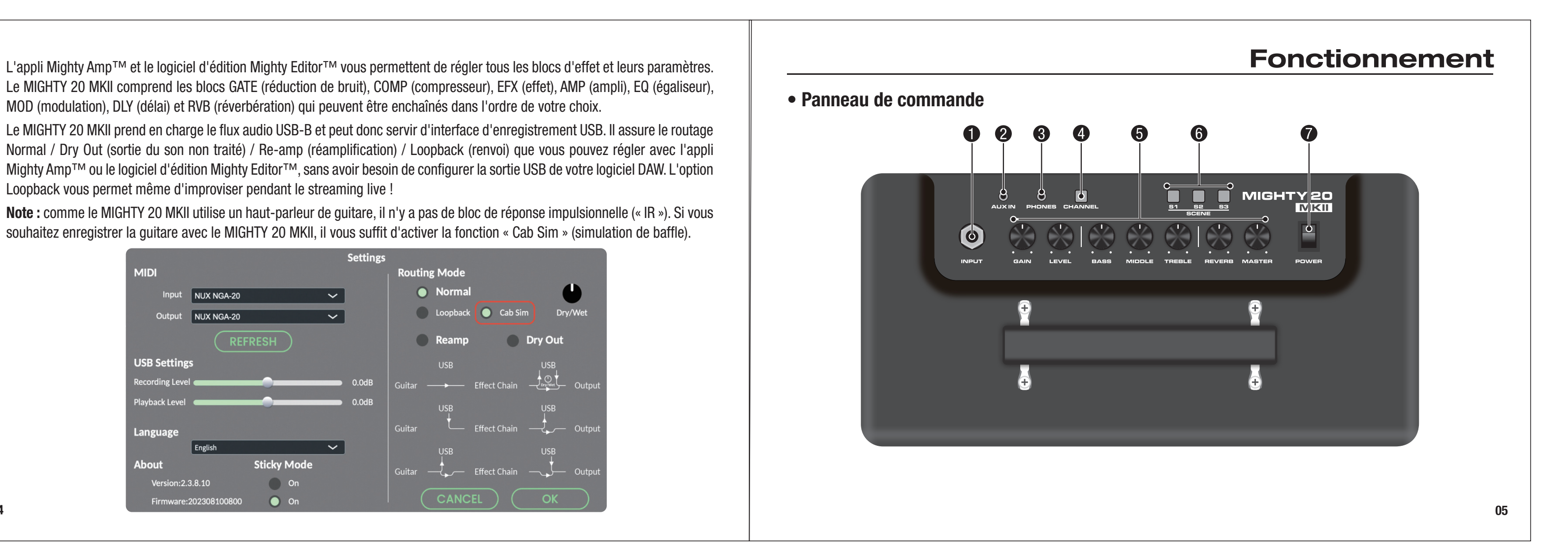

Le MIGHTY 20 MKII prend en charge le flux audio USB-B et peut donc servir d'interface d'enregistrement USB. Il assure le routage Normal / Dry Out (sortie du son non traité) / Re-amp (réamplification) / Loopback (renvoi) que vous pouvez régler avec l'appli Mighty Amp<sup>™</sup> ou le logiciel d'édition Mighty Editor™, sans avoir besoin de configurer la sortie USB de votre logiciel DAW. L'option Loopback vous permet même d'improviser pendant le streaming live !

#### **❶** Prise d'entrée INPUT (jack 6,35 mm) **❷** Prise d'entrée AUX IN (auxiliaire)  $\odot$  $\odot$ <br>AUXIN **INDUT** Utilisez-la pour connecter votre guitare à l'aide d'un Utilisez-la pour connecter une source audio. câble de guitare. **8** Prise de sortie PHONES (casque) Moniteurs  $\odot$ Connectez-lui un casque pour pratiquer en silence, le haut-parleur du MIGHTY 20 MKII sera automatique- $\bullet$ ment coupé. Note : connectez la sortie PHONES à des enceintes de Aux In Phones Power Volume contrôle (« moniteurs ») lorsque vous utilisez le MIGHTY 20 MKII comme interface d'enregistrement USB. PHONES Veuillez choisir « NGA-20 » comme entrée et  $9 \circledcirc$  $\bullet$ sortie de votre système. Pour rappel, vous pouvez activer la simulation de baffle « Cab Sim » dans Mighty Editor™ pour enregistrer le  $\overline{A}$ signal de la guitare avec le son que produirait un baffle. 06

Choisissez les presets 1, 3, 5, 7 et touchez l'icône Active ( $\boxtimes$ ). L'appareil saura alors qu'appuyer sur le voyant changeur de preset donnera accès aux presets 1, 3, 5, 7.

# Enregistrement sur ordinateur ¶usb **E E MIGHTY20**  $\circ$   $\circ$   $\bullet$   $\bullet$  $O(6)$  $\overline{\mathbf{5}}$

#### MIGHTY 20 MKII

#### **<b>O** G Commutateurs/voyants CHANNEL (canal) et SCENE

 $\bigcap_{\mathsf{CHANNEL}}$ 

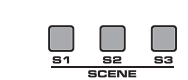

Lorsque l'ampli est sous tension, vous pouvez appuyer sur le commutateur (voyant) CHANNEL pour choisir un preset de 1 à 7. Le voyant affichera une couleur propre à chaque preset.

par ce commutateur (fonction ACTIVE).

#### Exemple avec l'appli Mighty Amp™

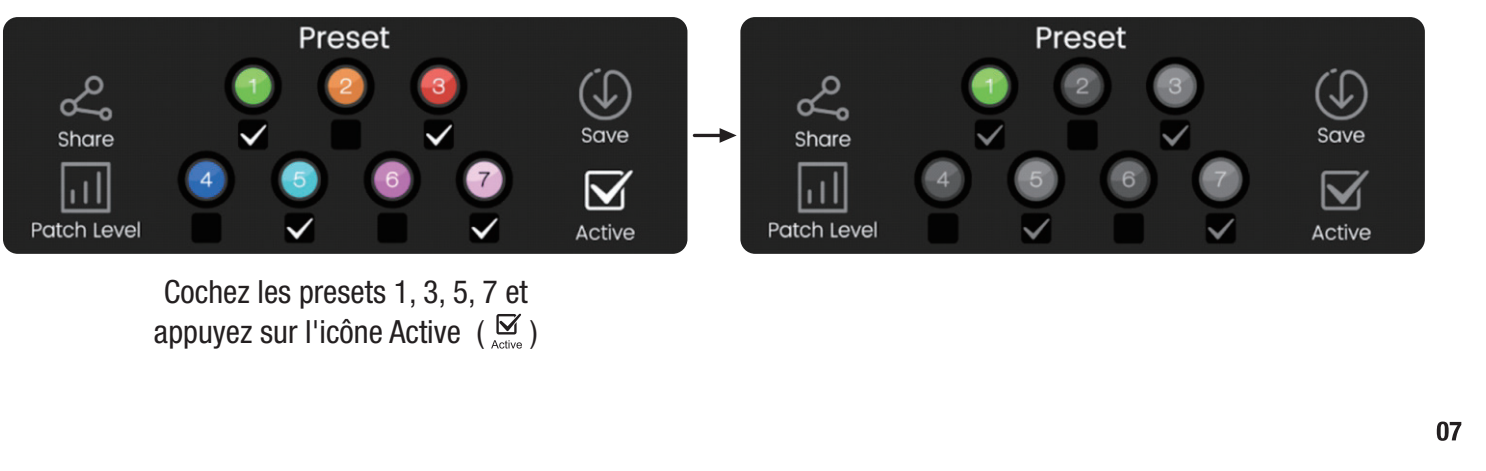

Note : vous pouvez choisir dans l'appli Mighty Amp<sup>™</sup> ou dans le logiciel d'édition Mighty Editor<sup>™</sup> les presets activables

#### Exemple avec Mighty Editor™

Cliquez sur l'icône ⊠, les 7 presets seront colorés.

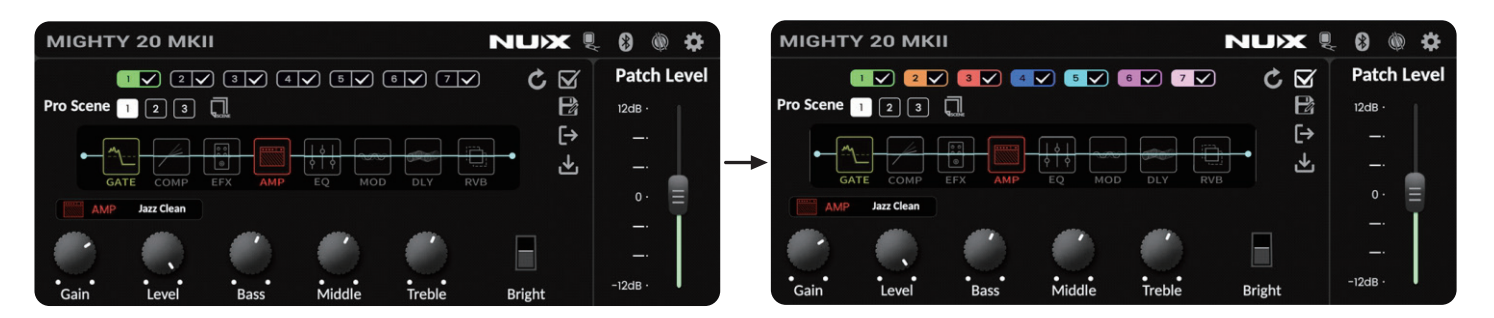

Choisissez ceux que vous voulez activer, dans notre cas 1, 3, 5, 7. Ensuite, cliquez à nouveau sur l'icône Ø, Mighty Editor™ affichera le preset actuel et dans l'interface, vous verrez ceux qui ont été choisis avec  $\boxtimes$ .

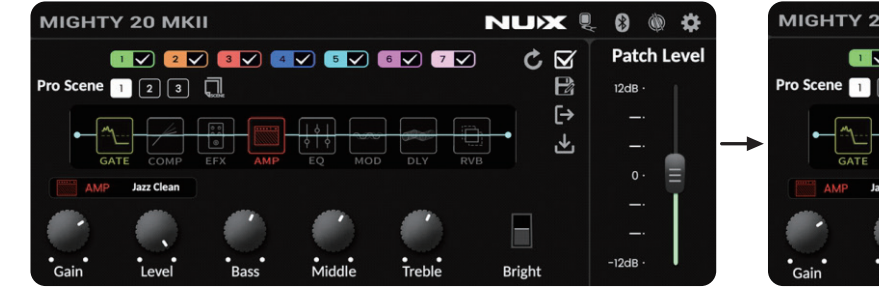

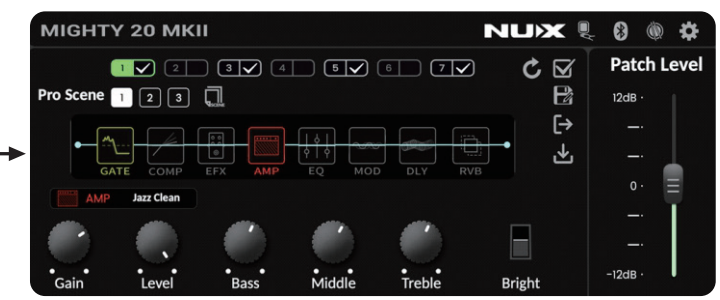

Les commutateurs (voyants) SCENE servent à sélectionner une scène dans un preset. Les scènes sont une fonction intéressante, car vous pouvez y mémoriser différents paramètres et même différentes modélisations.

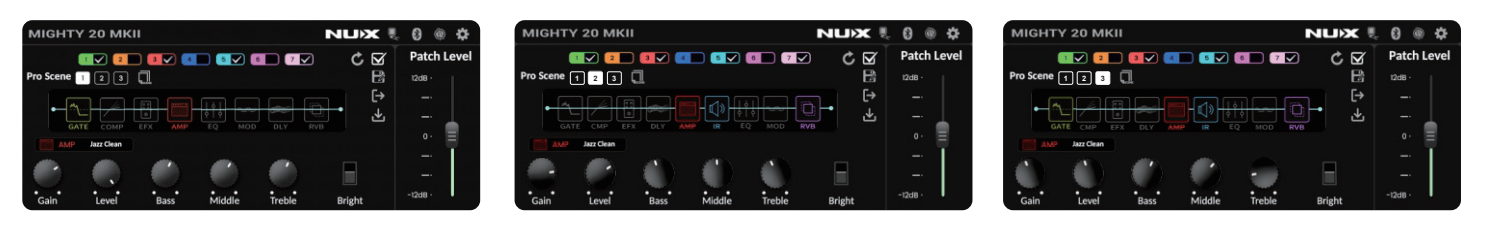

Pro Scene 1

En outre, vous pouvez activer le « Sticky Mode », qui met en mémoire la scène sélectionnée lorsque vous quittez le preset. Ainsi, lorsque vous sélectionnerez plus tard ce preset, la scène qui était sélectionnée le sera de nouveau.

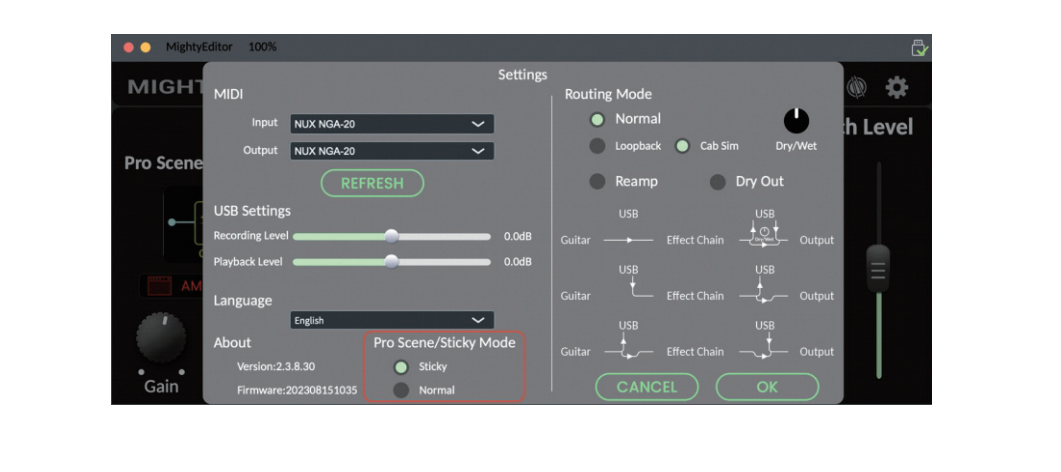

08

**Pro Scene 2** 

Pro Scene 3

09

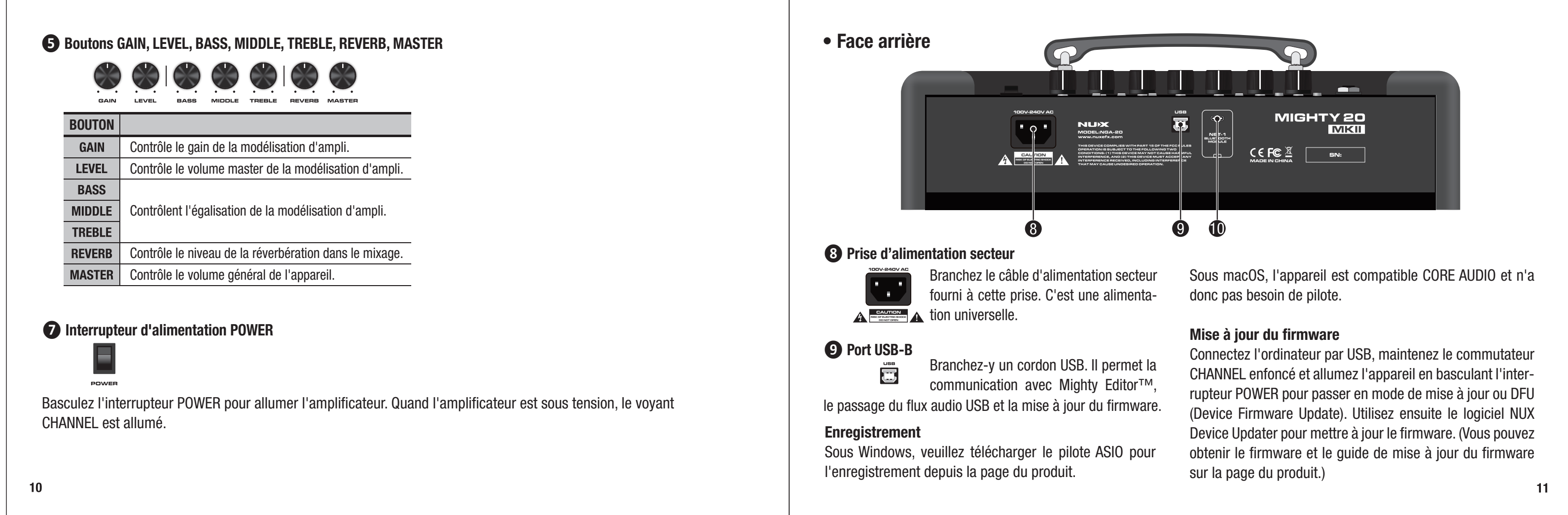

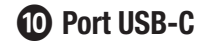

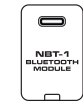

Veuillez connecter le NBT-1 à ce port USB-C.

Note : lorsque vous branchez le NBT-1 au MIGHTY 20 MKII, assurez-vous que le bouton MASTER est réglé à son minimum afin d'éviter tout bruit de connexion. Si un appareil mobile se connecte au système audio Bluetooth du MIGHTY 20 MKII, vous entendrez un son de connexion.

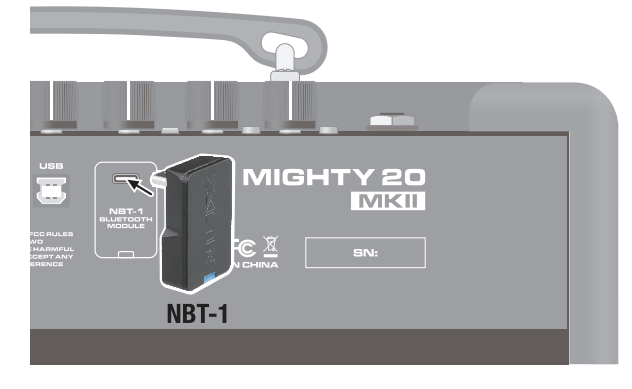

Sur le téléphone portable, vous pouvez connecter l'audio Bluetooth dans « Paramètres » pour une lecture audio à travers le MIGHTY 20 MKII. Touchez « Paramètres » (Settings) sur le portable. Ouvrez « Bluetooth » et choisissez « NUX NGA-20 ». Quand vous connectez l'audio Bluetooth du MIGHTY 20 MKII, un son de connexion est produit.

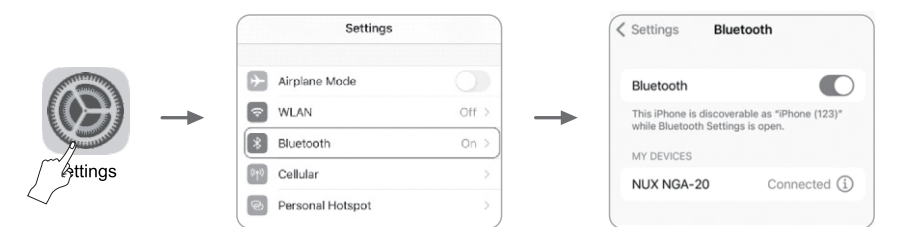

Note : l'audio Bluetooth et le MIDI Bluetooth sont indépendants, vous devez les connecter séparément. Ces deux connexions doivent être effectuées pour pouvoir profiter de toutes les fonctionnalités du MIGHTY 20 MKII.

#### Connecter l'audio Bluetooth

Lancez l'appli Mighty Amp™ sur votre téléphone portable, et touchez « Paramètres » pour choisir le « MIGHTY 20 MKII » comme « Current Amp » (ampli actuel), puis touchez « Click to scan devices » pour lancer la détection d'appareils. L'appli trouvera le « NUX NGA-20 ». Sélectionnez-le, et l'appli s'y connectera.

Note : l'appli utilise le MIDI Bluetooth pour communiquer avec l'appareil. Note : pour le système d'exploitation Android, vous devrez peut-être activer l'autorisation du GPS.

### **CONFIDENTIALITÉ**

### Connecter l'appli MightyAmp™ à l'appareil

Veuillez télécharger Mighty Editor™ à partir de la page produit, et assurez-vous que la version du firmware de votre appareil est adaptée à la version de l'éditeur et à celle de l'appli.

 $12$ 

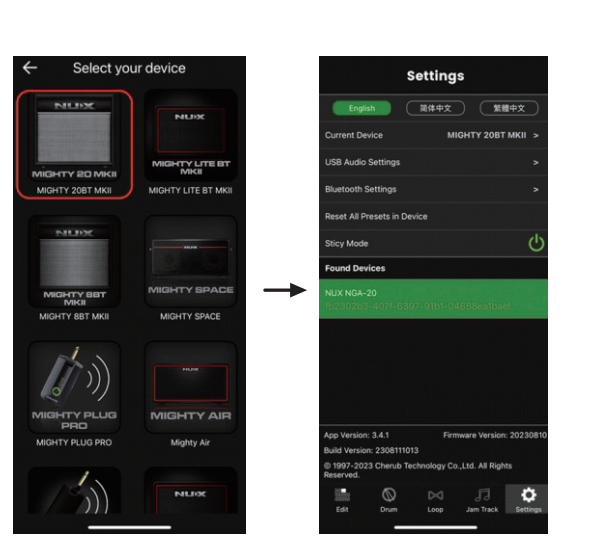

### Appli mobile et logiciel d'édition

Nous n'utilisons pas votre GPS pour vous suivre. appareils BTLE sont à proximité.

Les applis qui recherchent des périphériques Bluetooth doivent demander une autorisation dans le fichier manifeste. Cette autorisation de géolocalisation est nécessaire car deviner l'emplacement d'un appareil Android est possible en voyant quels

 $13$ 

https://developer.android.com/reference/android/media/midi/package-summary#btle\_location\_permissions

- Amplificateur domestique 20 watts à modélisation
- L'algorithme de modélisation d'ampli TSAC-HD (White-Box) offre une jouabilité et des sensations réalistes
- Ampli bien adapté à vos pédales externes préférées
- 7 presets avec fonctions ACTIVE et SCENE (le commutateur de preset permet de sélectionner tour à tour les presets activés. Les scènes peuvent mémoriser différents paramètres, et même des modélisations différentes)
- Blocs d'effet GATE, COMP, EFX, AMP, EQ, MOD, DLY, RVB dans l'ordre de votre choix
- L'EFX à algorithme White-Box donne une réponse analogique et une variabilité naturelle
- Niveau de patch réglable pour chaque preset
- Boucle de phrase de 60 s avec boîte à rythmes à détection automatique de tempo
- Appli intuitive Mighty Amp™ et logiciel d'édition Mighty Editor™
- USB-B : pour la communication avec le logiciel d'édition Mighty Editor™, le flux audio USB et la mise à jour du firmware.

# Fonctionnalités

- Impédance d'entrée : 1 MΩ
- Impédance de l'entrée AUX IN : 9,1 kΩ
- Sortie casque : 280 mW+280 mW (pour une charge de 33 ohms)
- Échantillonnage : 48 kHz / 32 bit
- Latence du système : 1,42 ms
- Haut-parleur :  $8"$ , 4  $\Omega$ , 20 W
- Dimensions : 380 mm (L) x 186 mm (l) x 340 mm (H)
- Poids : 6,6 kg

\* Les caractéristiques techniques peuvent être modifiées sans préavis.

#### Accessoires

- -
- 
- Autocollant NUX Carte de garantie

# Caractéristiques techniques

• Adaptateur secteur • Adaptateur Bluetooth NBT-1 pour audio et MIDI • Mode d'emploi

#### Marquage CE pour les normes européennes harmonisées

 $15$ 

Le marquage CE qui est apposé sur les produits à alimentation électrique de notre société est en parfaite conformité avec les normes harmonisées EN 55032:2012/AC:2013 et EN 55024:2010 selon la directive 2014/30/EU du Conseil européen sur la compatibilité électromagnétique ainsi qu'avec la norme EN 60065:2014+ AC:2016 selon la directive 2014/35/EU du Conseil européen sur les basses tensions.

 $14$